**Le basi per navigare con Firefox Video guida: [Firefox le Caratteristiche di base](http://www.istitutomajorana.it/files/soft/firefox352/005-firefox-funzioni-base.htm)**

#### **Menù file**

**Salvare una pagina web**: *File / Salva pagina con nome* **Ctrl** + **S**

**Lavorare non in linea:** *File /Lavora non in linea*

## **Menù modifica**

**Selezionare un'intera pagina:** *Modifica / Seleziona tutto* **Ctrl A Copiare una pagina web** : Selezionare un'intera pagina **ckd** *copia* andare su Writer o Word e *incolla* **Trovare una parola:** *Modifica / Trova* (**Ctrl F)** si aprirà la barra del trova

## **Menu Visualizza Zoom**

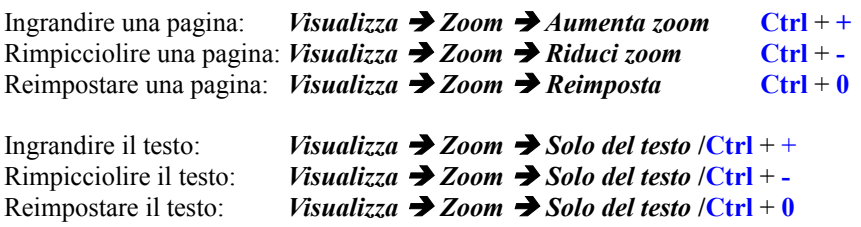

Visualizzare la pagina a tutto schermo: *Visualizza / A tutto schermo* **F11**

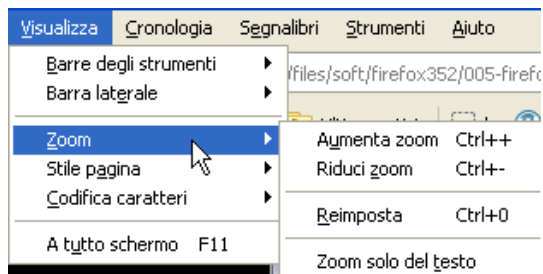

# **Menù cronologia**

Dal Menù *Cronologia* è possibile visualizzare in una finestra, l'elenco delle pagine visitate in ordine cronologico. Facendo clic su una di esse è possibile ricaricarla. Viene anche data la possibilità di selezionare un periodo precedente ad oggi (giorno della settimana, ultima settimana, 2 settimane fa, ecc.) per visualizzare l'elenco dei siti visitati in quel periodo.

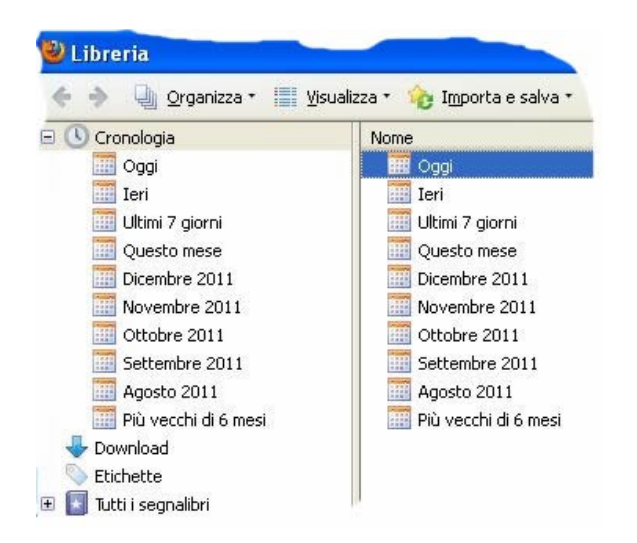

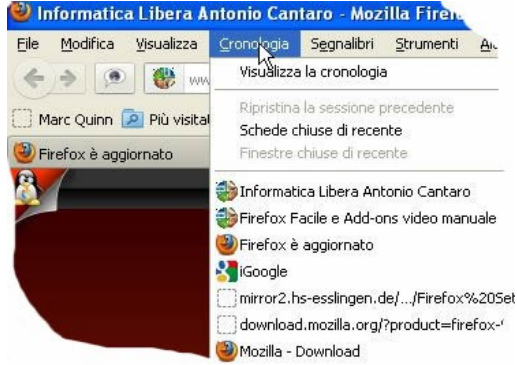

#### **Menù aiuto**

Ottenere aiuto da Firefox: *Aiuto* **F1**

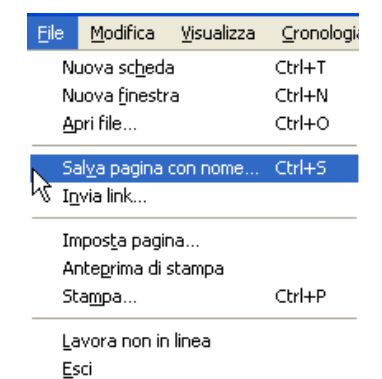